## **KODAK**CHERISH C525P SMART BABY MONITOR

#### Gyors üzembe helyezési útmutató

Az összes funkció és használati utasítás részletes kifejtéséért kérjük olvassa el a Telepítési és Üzembehelyezési Útmutatót.

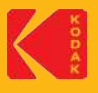

#### (I) A készülék beállítása az alkalmazásban

- 1. Töltse le a KODAK Smart Home nevű alkalmazást az APP STORE (iOS) vagy a GOOGLE PLAY (Android) szolgáltatás oldaláról.
- 2. Hozzon létre egy felhasználói fiókot, vagy jelentkezzen be a már meglévő fiókjába.
- 3. Adja hozzá a KODAK CHERISH Baby Monitor bébiőrt a KODAK Smart Home alkalmazásához.
- 4. A bébiőr beüzemeléséhez kövesse az utasításokat.
- 5. A párosítás folyamatban van. Várjon, amíg a következő üzenetet hallja: "A telepítés befejeződött."
- 6. A párosítás végeztével tesztelje le a bébiőrt. Szükség esetén helyezze át máshová a routerét.

#### (II) A készülék bébi egysége és szülői egysége közötti párosítás

A szülői egységben előzetesen regisztrálták a bébi egységet. A használat megkezdéséhez egyszerűen csatlakoztassa a hálózatra mindkét (bébi és szülői) egységet.

- 1. Csatlakoztassa az adapter kisebbik csatlakozóvégét a bébi egységhez, a másik végét pedig a hálózati aljzathoz. Kizárólag a készülékhez tartozó adaptert használja (5V DC / 2000 mA). Ügyeljen rá, hogy az ON/OFF kapcsoló ON (bekapcsolt) helyzetben legyen.
- 2. Csatlakoztassa az adapter kisebbik csatlakozóvégét a szülői egységhez, a másik végét pedig a hálózati aljzathoz. Kizárólag a készülékhez tartozó adaptert használja (5V DC / 2000 mA).

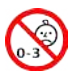

#### FIGYELEM!

FULLADÁSVESZÉLY – Előfordult, hogy gyerekek MEGFULLADTAK a nyakuk köré tekeredő kábel miatt. Tartsa távol a gyerekektől a kábelt (Több mint 3 méter (1 méter) távolságra)! Ne használja az adaptert hosszabbítóval! Csak a készülékhez mellékelt AC adaptereket használja!

#### (III) Alapműveletek

#### Bébi egység

Állítsa ON vagy OFF helyzetbe a kapcsolót a készülék ki- vagy bekapcsolásához.

#### Szülői egység

#### Beszélgetés gomb Nyomja meg és tartsa

benyomva a gombot, hogy beszélhessen a babához.

#### Videó

Nyomja meg az LCD kijelző be-, illetve kikapcsolásához!

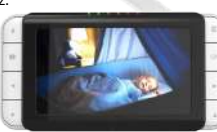

Balra nyíl gomb Nyomja meg a balra görgetéshez / pásztázáshoz!

Lefelé nyíl gomb Nyomja meg a felfelé görgetéshez / pásztázáshoz!

#### A KODAK Smart Home alkalmazás ikonjai

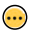

Menü Nyomja meg a kismenü előhívásához / elrejtéséhez

Némítás / Visszahangosítás funkció Nyomja meg a némítás / visszahangosítás kiválasztásához

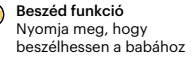

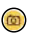

Pillanatkép Nyomja meg a pillanatkép készítéséhez a képernyőről

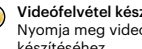

Videófelvétel készítése Nyomja meg videófelvétel készítéséhez

# 区 ä

Menü Nyomja meg a Menü üzemmódba való be-, illetve kilépéshez!

> OK gomb OK Nyomja meg a megerősítéshez!

Jobbra nyíl gomb Nyomja meg a jobbra görgetéshez / pásztázáshoz!

Felfelé nyíl gomb Nyomja meg a felfelé görgetéshez / pásztázáshoz!

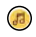

Dallam funkció Nyomja meg, hogy zenét játsszon a babának

Zoomolás be / ki funkció Nyomja meg a kép nagyításához / kicsinyítéséhez

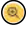

Irányító panel Érintse meg, hogy megjelenítse az összes csatlakoztatott készülékét

Videó galéria Érintse meg a rögzített videófelvételei megtekintéséhez

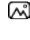

Idősáv Nyomja meg a készülék előzményeinek ellenőrzéséhez

### (IV) Általános információk

#### Ha a termék nem megfelelően működik...

- 1. Olvassa el ezt a Gyors üzembe helyezési útmutatót vagy a Használati Útmutatót a következő weboldalon: https://kodaksmarthome.com/support/userguides
- **https://support.kodaksmarthome.com** 2. Vegye fel a kapcsolatot ügyfélszolgálatunkkal az alábbi weboldalon:

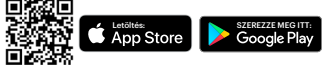

A Kodak védjegy, logó és megjelenés használatához a Kodak engedélye szükséges.

Terjeszti és forgalmazza: © eBuyNow eCommerce Ltd. Az összes többi márkanév és védjegy felett a saját tulajdonosa rendelkezik. © 2022 eBuyNow eCommerce Ltd. Minden jog fenntartva.